# Tutorial: Regional mapping of climate variables from point samples Data preparation

*D G Rossiter Cornell University, Section of Soil & Crop Sciences ISRIC–World Soil Information*

March 5, 2024

# Contents

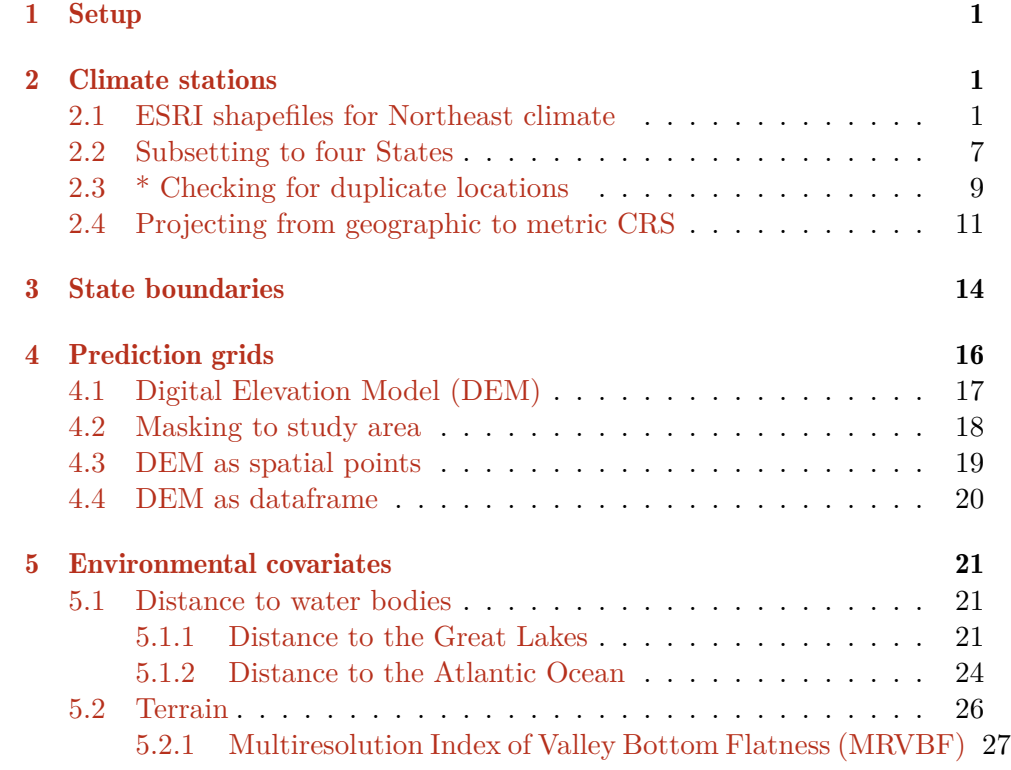

Ve[rsion 1.0 Cop](#page-27-0)yright © 2024 D. G. Rossiter All rights reserved. Reproducti[on and dissemination of the work as a whole \(not parts\) freel](#page-28-0)y permitted if this original copyright notice is included. Sale or placement on a web site where payment must be made to access this document is strictly prohibited. To adapt or translate please contact the author (d.g.rossiter@cornell.edu).

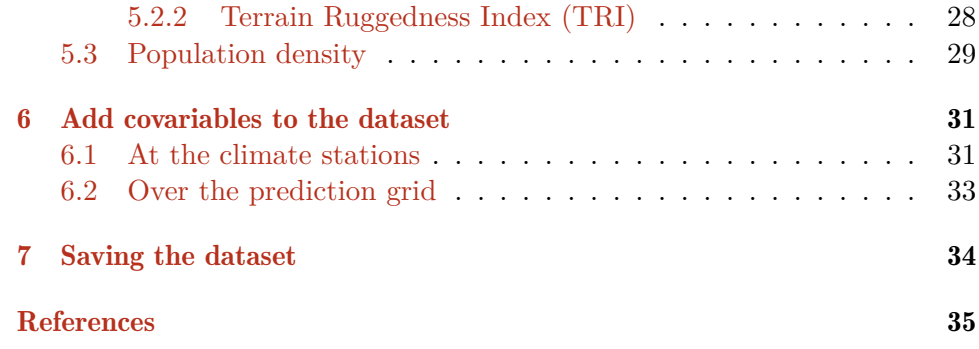

三人行,必有我师 "Three people walking together, one must be my teacher"

<span id="page-2-0"></span>This tutorial shows how to prepare the dataset used in the analysis tutorial "Regional mapping of climate variables from point samples". In that tutorial we use **agricultural climate** as an example of a spatial points dataset, and attempt to model its spatial distribution over a four-(USA )State region

The Northeast Regional Climate  $Center<sup>1</sup>$  has kindly provided a set of point ESRI shapefiles with various variables related to agricultural climate measured from 1971-2000. This dataset was devloped by the Unifed Climate Access Network (UVAN) network, and covers the entire United States of America and its dependencies. It consists of several variables relevant for agricultural climate: mean monthly and annual precipitation, mean monthly and annual temperature, annual freeze free period base  $32^{\circ}$ F and  $28^{\circ}$ F<sup>2</sup>, annual extreme minimum temperature, and monthly and annual growing degree-days , base 50°F (relevant for C4 crops) and base 40°F (relevant for C3 crops $)^3$ .

To model the spatial distribution of agricultural climate, we will use (1) the coördinates of the weather stations; (2) their elevation; (3) several environmental covariates which may be related to climate: terrain and population density.

In this tutorial we show how to set up the dataset for modelling.

#### 1 Setup

Task 1 : Load R packages used in this Tutorial, with the library function.

```
library(sf) # Simple Features spatial representation
library(terra) # raster and vector data processing
library(sp) # mostly obsolete but has some useful functions
library(ggplot2) # Grammar of Graphics graphics
```
### 2 Climate stations

In this section we load files with the weather information, limit the geographic area to a study area, make both a spatial and non-spatial versions of the dataset and re-project the spatial version.

#### 2.1 ESRI shapefiles for Northeast climate

The ESRI shapefiles are provided in a compressed file named weather\_stn\_sums\_1971\_2000.zip.

```
1 http://www.nrcc.cornell.edu
```
 $2$ -2.2 and 0°C

•

<sup>3</sup> 4.44 and 10°C, respectively

Task 2: Locate this file, unpack it in a working directory named NEweather, start R (preferably via RStudio) and connect to that directory. •

If using RStudio, you can navigate to the directory where you've stored the climate files with the "Files" window pane, and then select menu command Session | Set Working Directory…| To Files Pane Location.

If entering an R command at the command prompt, within the RStudio console window or directly in R, use the setwd function with the path name as its argument.

In this example – that is, on my system – I have set up a directory named NEweather, under a subdirectory for datasets that I call ds, this under my home directory on a Unix-like system (including Mac OS X), symbolized as ~. You can choose any location on your file system.

For example, if the NEweather directory is inside a ds 'datasets' directory under my home directory, the following command will connect to it on a Unix-like system:

**setwd**("~/ds/NEweather")

On a Windows system, you will need to specify a full path, e.g.: **setwd**("M://css6200/dgr2/datasets/NEweather")

The location of these files on your system will almost surely be different, so adjust this command accordingly.

If working in RStudio, the most reliable way to set the directory is to set up an R Studio project, and then use the Session | Set Working Directory | To Project Directory menu command.

Task 3: List the shapefiles in this directory.

The list.files function lists the files to the console output; you can also look at the directory in a file manager.

- Its first argument is the directory in which to look.
- The optional pattern argument gives a *regular expression* to match the file names. Here we just want the base shape files; there are other "helper" files with the same name but different file extensions, so we specify a pattern of the shp extension, at the end of the string, as symbolized by the special  $\$ regular expression character.

If the files are in the directory where you are connected<sup>4</sup>, you can just specify ".", which is a Unix and R abbreviation for "the current directory". If they are in a subdirectory, you need to name that, using the forward slash "/" character to show you are descending the directory tree.

So, find the unpacked files like this:

<sup>4</sup> use getwd to find this

```
list.files(".", pattern=".shp$")
## [1] "extmin_7100j.shp" "frz28_7100j.shp" "frz32_7100j.shp"
## [4] "gdd40_7100j.shp" "gdd50_7100j.shp" "maat7100.shp"
## [7] "map7100.shp"
```
Each of these shapefiles has associated metadata, with extension .xml which can be read in several viewers.

Task 4 : Load the shapefile for the all-USA GDD50 and examine its structure.  $\bullet$ 

The st read function of the sf "Simple Features spatial objects" package can read many formats into sf objects implemented by the sf package; one of the formats is the ESRI shapefile.

- The first argument sf is the "data set name", which in ESRI terminology is not a data set, but rather the directory where the shapefile is located.
- The second argument layer is the layer name, *without* an extension this is because there are several files, with different extensions, associated with one shapefile.
- There are many optional arguments, with defaults, that control the input, see ?st read for details. One that is needed on 64-bit operating systems<sup>5</sup>, but which will not cause any problems on other systems, is int64 as string. By default it is set to convert integers into string, to avoid data loss of large integers (needing more than 32 bits). The numbers in most datasets, including this one, are much smaller. So we set this argument to FALSE; this will read integers in correctly as numbers.

If you have set the working directory to the location of the dataset, the data set name is written as ".", meaning "the currently connected directory". The dsn argument should be the same as the directory argument to list.files, above.

Load the dataset:

```
usa <- st_read(dsn=".", layer="gdd50_7100j",
            int64 as string = FALSE, quiet = TRUE)
print(usa)
## Simple feature collection with 5556 features and 26 fields
## Geometry type: POINT
## Dimension: XY
## Bounding box: xmin: -177.35 ymin: -14.33 xmax: 174.1 ymax: 71.28
## Geodetic CRS: NAD27
## First 10 features:
                           STATION NA LATITUDE D LONGITUDE
## 1 10160 AL ALEXANDER CITY 32.95 -85.95
## 2 10178 AL ALICEVILLE 33.13 -88.13
## 3 10252 AL ANDALUSIA 3 W 31.30 -86.52
## 4 10272 AL ANNISTON METRO AP 33.58 -85.85
                      ASHLAND 3 SE 33.23
```
5 for example, Microsoft Windows 10

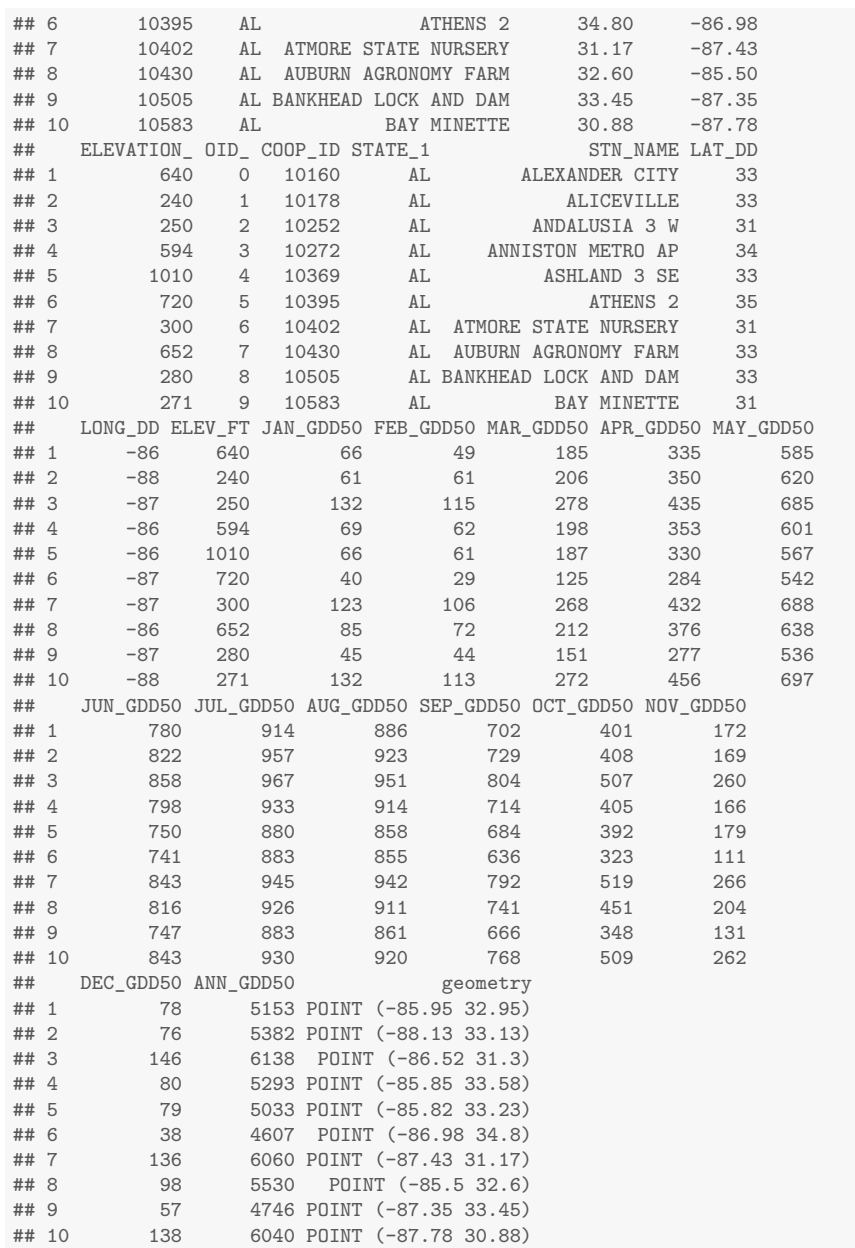

Geographic objects defined in the sf package all have a coördinate reference system (CRS), which defines how the coördinates for the object relate to the Earth's surface. This can be NA "not available" or a list of CRS parameters.

Task 5 : Show the CRS for the climate stations shapefile.  $\bullet$ 

We use the  $st\_crs$  function of the  $sf$  package to show the CRS for the usa object.

```
st_crs(usa)
## Coordinate Reference System:
## User input: NAD27
## wkt:
## GEOGCRS["NAD27",
## DATUM["North American Datum 1927",
```

```
## ELLIPSOID["Clarke 1866",6378206.4,294.978698213898,
## LENGTHUNIT["metre",1]]],
## PRIMEM["Greenwich",0,
## ANGLEUNIT["degree",0.0174532925199433]],
## CS[ellipsoidal,2],
## AXIS["latitude",north,
## ORDER[1],
## ANGLEUNIT["degree",0.0174532925199433]],
## AXIS["longitude",east,
## ORDER[2],
## ANGLEUNIT["degree",0.0174532925199433]],
     ID["EPSG",4267]]
st_bbox(usa)
## xmin ymin xmax ymax
## -177.35 -14.33 174.10 71.28
```
This uses the "Well Known Text"(WKT) form of the CRS. A simpler view is with the proj4 format:

**st\_crs**(usa)\$proj4string

## [1] "+proj=longlat +datum=NAD27 +no\_defs"

The ESRI shapefile is correctly imported as a spatial object, with the correct coördinate reference system (CRS), here geographic coördinates on the NAD27 datum, which uses the Clarke 1866 ellipsoid; this is EPSG<sup>6</sup> code 4267.

The bounding box covers almost the whole world from W to E. This is because the USA controls possessions in the western Pacific ocean; also, the Aleutian Islands of Alaska cross the international date line.

Task 6 : Show the field names and their data types.

**names**(usa)

```
## [1] "STATION_ID" "STATE" "STATION_NA" "LATITUDE_D" "LONGITUDE_"
## [6] "ELEVATION_" "OID_" "COOP_ID" "STATE_1" "STN_NAME"
                                           " JAN GDD50" "FEB GDD50"
## [16] "MAR_GDD50" "APR_GDD50" "MAY_GDD50" "JUN_GDD50" "JUL_GDD50"
                               " 0CT_GDD50" "NOV_GDD50" "DEC_GDD50"
## [26] "ANN_GDD50" "geometry"
```
The metadata lists the field names, but without any explanation; fortunately they are fairly self-explanatory, for example STATE for the US State responsible for the weather station, STATION\_NA for the station name, ELEVATION for the elevation, etc. We see fields for GDD50 for each of 12 months (e.g., JAN\_GDD50), as well as annual (ANN\_GDD50.

For completeness, we change some fields that were read as numeric to character strings using the as.character function. These fields are not numbers in the mathematical sense. Rather, they are identification codes, with no analytical meaning other than to identify locations.

**str**(usa)

## Classes 'sf' and 'data.frame': 5556 obs. of 27 variables:

<sup>6</sup> https://epsg.org/home.html

```
## $ STATION ID: int 10160 10178 10252 10272 10369 10395 10402 10430 10505 10583 ...
## $ STATE : chr "AL" "AL" "AL" "AL" ...
## $ STATION NA: chr "ALEXANDER CITY" "ALICEVILLE" "ANDALUSIA 3 W" "ANNISTON METRO AP" ...
## $ LATITUDE_D: num 33 33.1 31.3 33.6 33.2 ...
## $ LONGITUDE_: num -86 -88.1 -86.5 -85.8 -85.8 ...
## $ ELEVATION_: int 640 240 250 594 1010 720 300 652 280 271 ...
## $ OID_ : int 0 1 2 3 4 5 6 7 8 9 ...
## $ COOP_ID : int 10160 10178 10252 10272 10369 10395 10402 10430 10505 10583 ...
## $ STATE_1 : chr "AL" "AL" "AL" "AL" ...
## $ STN_NAME : chr "ALEXANDER CITY" "ALICEVILLE" "ANDALUSIA 3 W" "ANNISTON METRO AP" ...
## $ LAT_DD : int 33 33 31 34 33 35 31 33 33 31 ...
## $ LONG_DD : int -86 -88 -87 -86 -86 -87 -87 -86 -87 -88 ...
## $ ELEV_FT : int 640 240 250 594 1010 720 300 652 280 271 ...
## $ JAN_GDD50 : num 66 61 132 69 66 40 123 85 45 132 ...
## $ FEB_GDD50 : num 49 61 115 62 61 29 106 72 44 113 ...
## $ MAR_GDD50 : num 185 206 278 198 187 125 268 212 151 272 ...
## $ APR GDD50 : num 335 350 435 353 330 284 432 376 277 456 ...
## $ MAY_GDD50 : num 585 620 685 601 567 542 688 638 536 697 ...
## $ JUN_GDD50 : num 780 822 858 798 750 741 843 816 747 843 ...
## $ JUL_GDD50 : num 914 957 967 933 880 883 945 926 883 930 ...
## $ AUG_GDD50 : num 886 923 951 914 858 855 942 911 861 920 ...
## $ SEP_GDD50 : num 702 729 804 714 684 636 792 741 666 768 ...
## $ OCT_GDD50 : num 401 408 507 405 392 323 519 451 348 509 ...
## $ NOV GDD50 : num 172 169 260 166 179 111 266 204 131 262 ...
## $ DEC_GDD50 : num 78 76 146 80 79 38 136 98 57 138 ...
## $ ANN_GDD50 : num 5153 5382 6138 5293 5033 ...
## $ geometry :sfc_POINT of length 5556; first list element: 'XY' num -86 33
## - attr(*, "sf_column")= chr "geometry"
## - attr(*, "agr")= Factor w/ 3 levels "constant","aggregate",..: NA NA NA NA NA NA NA NA NA NA ...
## ..- attr(*, "names")= chr [1:26] "STATION_ID" "STATE" "STATION_NA" "LATITUDE_D" ...
usa$STATION_ID <- as.character(usa$STATION_ID)
usa$STATION_NA <- as.character(usa$STATION_NA)
usa$STN_NAME <- as.character(usa$STN_NAME)
usa$OID_<- as.character(usa$OID_)
usa$COOP_ID <- as.character(usa$COOP_ID)
summary(usa)
## STATION_ID STATE STATION_NA
## Length:5556 Length:5556 Length:5556
## Class :character Class :character Class :character
## Mode :character Mode :character Mode :character
##
##
\begin{array}{c} \# \# \\ \# \# \end{array}LATITUDE D LONGITUDE ELEVATION
## Min. :-14.33 Min. :-177.35 Min. : -194
## 1st Qu.: 35.17 1st Qu.:-110.09 1st Qu.: 465
## Median : 39.56 Median : -96.52 Median : 1030
## Mean : 39.32 Mean : -97.55 Mean : 1866
                   3rd Qu.: -85.37## Max. : 71.28 Max. : 174.10 Max. :11320
## OID_ COOP_ID STATE_1
## Length:5556 Length:5556 Length:5556
## Class :character Class :character Class :character
## Mode :character Mode :character Mode :character
##
##
##
## STN_NAME LAT_DD LONG_DD ELEV_FT
## Length:5556 Min. :-14.00 Min. :-177.0 Min. : -194
\## Class :character 1st Qu.: 35.00
## Mode :character Median : 40.00 Median : -96.0 Median : 1025
## Mean : 39.12 Mean : -96.9 Mean : 1863
                                   3rd Qu.: -85.0 3rd Qu.: 2705
## Max. : 71.00 Max. : 174.0 Max. :11320
## JAN_GDD50 FEB_GDD50 MAR_GDD50 APR_GDD50
## Min. : 0.0 Min. : 0.00 Min. : 0 Min. : 0.0
## 1st Qu.: 0.0 1st Qu.: 0.00 1st Qu.: 7 1st Qu.: 44.0
```
<span id="page-8-0"></span>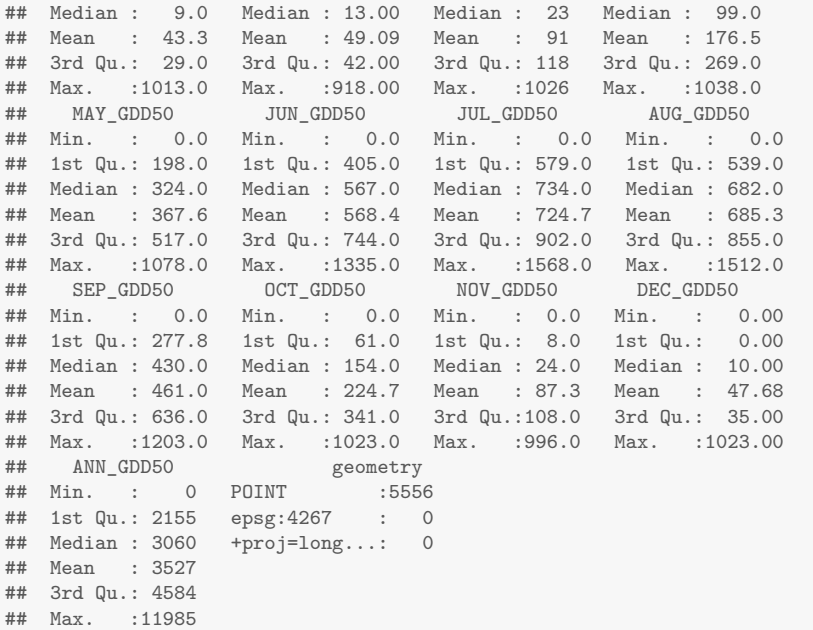

The records are from the 48 USA states, several territories (e.g., PR for Puerto Rico), and one unspecified, code ??.

**length**(**unique**(usa\$STATE))

## [1] 54

**unique**(usa\$STATE)

## [1] "AL" "AZ" "AR" "CA" "CO" "CT" "DE" "FL" "GA" "ID" "IL" "IN" "IA" ## [14] "KS" "KY" "LA" "ME" "MD" "MA" "MI" "MN" "MS" "MO" "MT" "NE" "NV" ## [27] "NH" "NJ" "NM" "NY" "NC" "ND" "OH" "OK" "OR" "PA" "RI" "SC" "SD" ## [40] "TN" "TX" "UT" "VT" "VA" "WA" "WV" "WI" "WY" "AK" "HI" "PR" "VI" ## [53] "??" "PI"

Challenge: What does code ?? represent? Hint: use the selection technique of the next section to examine these.

#### 2.2 Subsetting to four States

Task 7 : Select the records reported by NY State and its neighbours VT, NJ and PA.

Both the %in% set operator and the [] matrix selection operator find matches between strings, and return a list of matrix row numbers. This us the ix vector, whose entries are either TRUE or FALSE, i.e., a vector of logical type. The sum function takes the TRUE values as 1 and the FALSE as 0, so the sum is the number of TRUE values, i.e., those that met the logical condition. The which function is shorthand for "which of the elements in the logical vector are TRUE?" It returns a vector of row numbers for which the logical expression, in this case, that the record is from one of the four states, is TRUE. The syntax [ix,] then selects only the records (dataframe rows) where the value is TRUE.

```
dim(usa)[1] # number of rows in the full dataset
## [1] 5556
ix <- (usa$STATE %in% c("NY","VT","NJ","PA")) # logical expression
str(ix) # each row is either TRUE or FALSE
## logi [1:5556] FALSE FALSE FALSE FALSE FALSE FALSE ...
sum(ix) # number of rows selected
## [1] 305
head(which(ix)) # first six row numbers of stations in these states
## [1] 2852 2853 2854 2855 2856 2857
ne <- usa[ix,] # select only these states' records
dim(ne)[1] # number of rows in the restricted dataset
## [1] 305
```
The dim function returns the dimensions of a data frame as a two-element vector: number of rows (records) and columns (fields). The first dimension is the number of rows; we see how this reduces from 5556 in the full dataset to 305 in the four-state dataset.

Even after selection the STATE factor has all the original levels for the whole USA (i.e. all state abbreviations), even though most have no records.

Therefore we renumber the levels of the STATE factor, with the factor function, since we only have four states in this dataset. Although STATE was already an R factor (categorical variable), re-applying the factor function discards the unused levels (states we did not select) and re-numbers the factor levels.

```
class(ne$STATE)
## [1] "character"
levels(ne$STATE)
## NULL
ne$STATE <- factor(ne$STATE)
levels(ne$STATE)
## [1] "NJ" "NY" "PA" "VT"
```
Task  $8:$  Display the bounding box.

```
## xmin ymin xmax ymax
## -80.47 38.95 -71.98 44.93
```
**st\_bbox**(ne)

The bounding box is now much smaller than for the original dataset; it is just big enough to enclose the stations from the four selected states.

#### <span id="page-10-0"></span>2.3 \* Checking for duplicate locations

Obviously there can not be two climate stations at the exact same location. However, since the database records station coördinates in geographic units with a limited resolution, it may be that two close-by stations may be recorded with the same coördinates. That will cause various geostatistical procedures in analysis to fail, because these procedures do not know how to understand co-located points with different attribute values, e.g., different GDD50.

Task  $9:$  Check for co-located points.

The zerodist function of the sp package checks for this, however it requires its argument to be an sp object – an older representation of spatial data than sf objects.

```
(d <- sp::zerodist(as_Spatial(ne)))
```
## [,1] [,2]

Note: The package:: function syntax explicitly names the package where the named function is found. Here we use it to avoid loading the sp package – we just need to use this one function. Of course, the package must be installed on the system.

In this case there are no co-located points, so for the purposes of this exercise you can skip to the next section  $(\S2.4)$ .

However, elsewhere in this dataset there are some duplicates. If you take up the challenge to work on other areas of the USA, you may need to deal with these.

```
(d <- sp::zerodist(as_Spatial(usa)))
## [,1] [,2]
## [1,] 1280 1311
## [2,] 3201 3202
## [3,] 5538 5553
usa[d, ]
## Simple feature collection with 6 features and 26 fields
## Geometry type: POINT
## Dimension: XY
## Bounding box: xmin: -85.28 ymin: 7.45 xmax: 151.83 ymax: 40.43
## Geodetic CRS: NAD27
     STATION_ID STATE STATION_NA LATITUDE_D LONGITUDE
## 1280 123777 IN HARTFORD CITY 4 ESE 40.43 -85.28
## 3201 314260 NC HOT SPRINGS 35.90 -82.83
## 5538 914111 PI CHUUK AP 7.45 151.83
## 1311 127069 IN PORTLAND 1 SW 40.43 -85.28
## 3202 314265 NC HOT SPRINGS 2 35.90 -82.83
        914851 PI TRUK AP
## ELEVATION_ OID_ COOP_ID STATE_1 STN_NAME LAT_DD
## 1280 942 1278 123777 IN HARTFORD CITY 4 ESE 40
## 3201 1396 3199 314260 NC HOT SPRINGS 36
## 5538 5 5501 914111 PI CHUUK AP 7
## 1311 910 1309 127069 IN PORTLAND 1 SW 40
## 3202 1480 3200 314265 NC HOT SPRINGS 2 36
## 5553 5 5516 914851 PI TRUK AP 7
## LONG_DD ELEV_FT JAN_GDD50 FEB_GDD50 MAR_GDD50 APR_GDD50
```
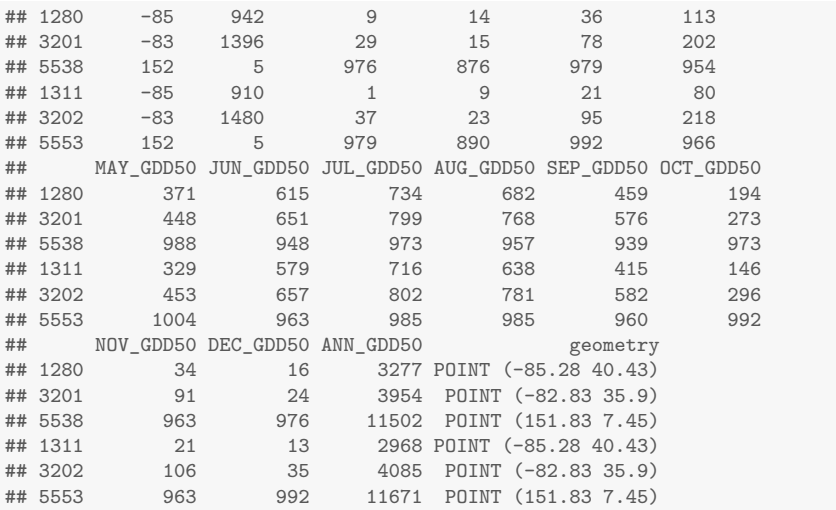

We see there are three duplicates. In the GDD50 file gdd50\_7100j.shp there are one pair of duplicates in Indiana, one in North Carolina, and one in the Pacific Islands.

In case there are co-located points, there are two solutions:

1. Examine the record and compare with other information, e.g., an internet map (Google, Bing, OpenStreet …), to see if one named station is obviously mis-located. If there is strong evidence for this, change the coördinates for one of the stations.

For example, of the duplicate points in Indiana, we confirm from Google Earth that the reported coördinates are indeed about 4 miles ESE of Hartford City for record FALSE. The same coördinates are given for 1 mile SW of Portland, record FALSE. But Portland is quite a bit to the E, the centre of the town is at (40*.*43*,* −84*.*98). The longitude differs by about 0.3° from the reported value. Looking at the Google Earth image, we measure 1 mile SW from the centre of Portland, which lies in a large cemetary. Looking closely, we see the administration building, which is the likely location of the weather station. Clicking on this point gives a corrected coördinates of (40*.*42*,* −84*.*99).

To adjust the incorrect point, we should change both the the coördinates in the sf object, and also the coördinates given as attributes in the data.frame object.

```
st_coordinates(usa)[d[1],]; st_coordinates(usa)[d[4],]
## X Y
## -85.28 40.43
## X Y
## -85.28 40.43
usa[d[1], c("STATE", "STATION_NA")]; usa[d[4], c("STATE", "STATION_NA")]
## Simple feature collection with 1 feature and 2 fields
## Geometry type: POINT
## Dimension: XY
## Bounding box: xmin: -85.28 ymin: 40.43 xmax: -85.28 ymax: 40.43
## Geodetic CRS: NAD27
```

```
## STATE STATION_NA geometry
## 1280 IN HARTFORD CITY 4 ESE POINT (-85.28 40.43)
## Simple feature collection with 1 feature and 2 fields
## Geometry type: POINT
## Dimension: XY
## Bounding box: xmin: -85.28 ymin: 40.43 xmax: -85.28 ymax: 40.43
## Geodetic CRS: NAD27
## STATE STATION_NA geometry
## 1311 IN PORTLAND 1 SW POINT (-85.28 40.43)
st_geometry(usa)[d[4]] <- st_sfc(st_point(c(-84.99, 40.42)))
usa[d[1],4:5] <- c(40.42, -84.99) # this is the order in the dataframe
```
2. Delete one of the co-located points. The choice on which to delete could come from examining the whole record to see which seems more reliable, for example, which has a reported elevation which matches best the location given by the coördinates. Or, one record has a longer time-series than the other, so is presumably more reliable for longterm averages. For example, if the fourth point in the list of duplicates should be eliminated, the code would look like this:

usa  $\leftarrow$  (usa $[-d[4],]$ )

The - operator applied to the first matrix subscript means all rows (records) except those in the list.

#### 2.4 Projecting from geographic to metric CRS

This shapefile is in geographic coördinates. For geostatistical analysis it's necessary to convert it to metric (projected) coördinates, i.e., where distances between points can be accurately measured. The UTM CRS is not suitable, because the of this shapefile bounding box is about 8.5° wide, and a UTM zone only covers 6°. Further, the region is oriented more or less E–W and not N–S.

Note: Selecting an appropriate CRS (projection and coördinate system) is not simple. If the study area is in a single political entity, e.g., a USA State, it's common to select the CRS that is used for that entity's own mapping. For example, many USA States have a State Plane Coördinate System. Otherwise we have to consider the shape of the area: E–W areas often use conic projections, N–S areas often use transverse Mercator (Gauss-Krüger) projections. All projections distort; for geostatistics and trend surfaces we want minimal distortion of distances. Several comprehensive references [1, 4, 5] explain projections, their properties, and typical uses.

A reasonable choice for this study area is an Albers Equal-area conic projection, optimized for the northeastern USA, and on the WGS[84 elli](#page-36-0)psoid. Although this is an equal-area projection, scale is not distorted along the two standard parallels which define it, and if these are carefully chosen the error in measuring distances (which is what we want) is quite small [4, §14].

The proj.4 "Cartographic Projections, version 4" project<sup>7</sup> provides standard Unix functions to define and transform projections. This is used in QGIS and in the R sf package. Classes defined in the sf package, [su](#page-36-0)ch as the climate stations dataset, include a geometry attribute, which includes the CRS according to the proj.4 definitions.

<sup>7</sup> https://proj.org/en/9.3/

For example, the climate stations were imported from an ESRI shapefile, with the CRS defined; we can see this with the st\_crs function of the sf package:

```
st_crs(ne)
## Coordinate Reference System:
## User input: NAD27
## wkt:
## GEOGCRS["NAD27",<br>## DATUM["North
## DATUM["North American Datum 1927",
        ## ELLIPSOID["Clarke 1866",6378206.4,294.978698213898,
## LENGTHUNIT["metre",1]]],
## PRIMEM["Greenwich",0,
## ANGLEUNIT["degree",0.0174532925199433]],
## CS[ellipsoidal,2],
## AXIS["latitude",north,
## ORDER[1],
## ANGLEUNIT["degree",0.0174532925199433]],
## AXIS["longitude",east,
## ORDER[2],
## ANGLEUNIT["degree",0.0174532925199433]],
## ID["EPSG",4267]]
st_crs(ne)$proj4string
## [1] "+proj=longlat +datum=NAD27 +no_defs"
```
These are geographic coördinates, as we can see from the GEOGCRS header, not projected on a flat surface with metric coördinates.

The st transform function of the sf package can transform among CRS. These can be defined with proj.4 syntax, but commonly are specified by their "well-known identifier" (WKID), a numeric code that can be used to identify a projection, either from EPSG or ESRI. However here we want to define our custom projection, so the WKID approach will not work.

We need to find the parameters of a suitable metric CRS, and defined a string for it in proj.4 format; this can then be used in the st\_transform function to define the projection from geographic to metric coördinates. Projections and their parameters are found on the  $proj.4$  project webpage<sup>8</sup>, under the "Projections" category. Another source is the projections transform list at the GeoTiff site<sup>9</sup>. Here<sup>10</sup> we find the required parmeters and how they are represented in the proj.4 string:

```
+proj=aea +lat_1=Latitude of first standard parallel
            +lat_2=Latitude of second standard parallel
            +lat_0=Latitude of false origin
            +lon_0=Longitude of false origin
            +x_0=Easting of false origin
            +y_0=Northing of false origin
```
The "false origin" is the (0*,* 0) of the coördinates. Since this is a metric CRS, where distances are measured, we also need to specify units of measure with the +units= substring.

<sup>8</sup> http://proj4.org/

<sup>9</sup> http://geotiff.maptools.org/proj\_list/

 $^{10}\rm \, http://geotiff.maptools.org/projects/albers_equal_area\_conic.html$ 

We choose parallels (parameters +lat\_1 and +lat\_2) about 1° of latitude inside the N and S edges of the four states, and a meridian (parameter +lon\_0) near the middle. For convenience we use integer meridians and parallels, estimated with the round, floor ad ceiling functions. There is no mathematical reason for this.

```
## xmin ymin xmax ymax
## -80.47 38.95 -71.98 44.93
round(median(st_bbox(ne)[c("xmin","xmax")]),1)
## [1] -76.2
round(median(st_bbox(ne)[c("ymin","ymax")]),1)
## [1] 41.9
floor(st_bbox(ne)["ymin"]+1)
## ymin
## 39
ceiling(st_bbox(ne)["ymin"]-1)
## ymin
## 38
```
**st\_bbox**(ne)

We set the false origin  $(0, 0)$  (parameters  $+$ lat<sub>0</sub> and  $+$ lon<sub>0</sub>) near the centre of the map, at  $(76^{\circ}W, 42.5^{\circ}N)$ ; so the projected coördinates will be negative to the south and west of this point. This is an arbitrary choice, any point could be used for the origin of the projected coördinates.

Task 10 : Reproject the shapefile to an Albers equal-area projection with standard parallels 39 and 44°N, central meridian 76°W, origin of coördinate (in meters) at this meridian and 42.5°N (the centre of the two standard parallels), on the WGS84 ellipsoid.

Display the bounding box in the transformed coördinates.

Note: These choices minimize the scale distortion across the mapped area. The choice of origin near the centre keeps the coördinates as small as possible; this is just for convenience and has no effect on the calculations.

The st transform method of the sf package performs the transformation, when given an sf object and a new CRS, which is specified with the st crs function, or (as in this case) extracted from the CRS of another object.

```
(ne.crs <-
 st_crs("+proj=aea +lat_0=42.5 +lat_1=39
         +lat_2=44 +lon_0=-76 +ellps=WGS84 +units=m"))$proj4string
## [1] "+proj=aea +lat 0=42.5 +lon 0=-76 +lat 1=39 +lat 2=44 +x 0=0 +y 0=0 +ellps=WGS84 +units=m +no d
ne.m <- st_transform(ne, ne.crs)
```
We also need a data frame version of this object  $-$  where the coördinates are just fields and not treated specially as they are in sf classes – for some analysis functions.

<span id="page-15-0"></span>Task 11 : Make a data frame from this sf object.

This requires three steps: (1) convert the geometry column of the sf object (i.e., the coördinates) as a separate object; (2) remove the geometry column from the sf object, i.e., convert to a data.frame; (3) add the coördinates to this data frame with the rbind function. **class**(ne.m)

```
## [1] "sf" "data.frame"
class(ne.coords <- st_coordinates(ne.m))
## [1] "matrix" "array"
class(ne.df <- st_drop_geometry(ne.m))
## [1] "data.frame"
ne.df <- cbind(ne.df, ne.coords)
names(ne.df)
## [1] "STATION ID" "STATE" "STATION NA" "LATITUDE D" "LONGITUDE
## [6] "ELEVATION_" "OID_" "COOP_ID" "STATE_1" "STN_NAME"
## [11] "LAT_DD" "LONG_DD" "ELEV_FT" "JAN_GDD50" "FEB_GDD50"
## [16] "MAR_GDD50" "APR_GDD50" "MAY_GDD50" "JUN_GDD50" "JUL_GDD50"
                                 ## [21] "AUG_GDD50" "SEP_GDD50" "OCT_GDD50" "NOV_GDD50" "DEC_GDD50"
## [26] "ANN_GDD50" "X" "Y"
rm(ne.coords)
```
Task 12 : Change the coördinate names to show that these are metric Eastings and Northings. •

We find the column numbers with the current coördinate names with the which function.

```
names(ne.df)[which(names(ne.df) == "X")] <- "E"
names(ne.df)[which(names(ne.df) == "Y")] <- "N"
names(ne.df)
## [1] "STATION_ID" "STATE" "STATION_NA" "LATITUDE_D" "LONGITUDE_"
                               " COOP_ID" "STATE_1" "STN_NAME"
## [11] "LAT_DD" "LONG_DD" "ELEV_FT" "JAN_GDD50" "FEB_GDD50"
## [16] "MAR_GDD50" "APR_GDD50" "MAY_GDD50" "JUN_GDD50" "JUL_GDD50"
## [21] "AUG GDD50" "SEP GDD50"
## [26] "ANN_GDD50" "E" "N"
```
# 3 State boundaries

For display purposes we'd like to see the State boundaries of the four selected states. These are not used in the analysis, only in map display, so this section can be omitted if you are only interested in the analysis.

The US Census Bureau provides various cartographic boundary shapefiles<sup>11</sup> at different generalized scales to be used in small-scale mapping. This in-

<sup>11</sup> https://www.census.gov/geographies/mapping-files.html

cludes State boundaries<sup>12</sup>. Since we are only mapping four States, we select the largest available scale, namely 1:500 000.

Task 13 : Download the State boundaries shapefile for the USA from the US Census Bureau, save in your working directory, and unpack the compressed file into a subdirectory. The latest version (as of December 2023) is from 2022, in various resolutions. We choose the finest resolution, 1:500k design  $scale.$  •  $\bullet$ 

The downloaded compressed file is named cb\_2022\_us\_state\_500k.zip.

Task 14 : Read the State boundaries into R as an sf object and select only the four states of interest in this analysis, •

Assuming you've put the State boundary file into the same directory as the NE weather stations and unpacked it, the shapefile is read in using st\_read: state <- **st\_read**(dsn="./cb\_2022\_us\_state\_500k", "cb\_2022\_us\_state\_500k"

, quiet = TRUE)

**print**(state)

```
## Simple feature collection with 56 features and 9 fields
## Geometry type: MULTIPOLYGON
## Dimension: XY
## Bounding box: xmin: -179.1467 ymin: -14.5487 xmax: 179.7785 ymax: 71.38782
## Geodetic CRS: NAD83
## First 10 features:
## STATEFP STATENS AFFGEOID GEOID STUSPS NAME LSAD
## 1 35 00897535 0400000US35 35 NM New Mexico 00
## 2 46 01785534 0400000US46 46 SD South Dakota 00
## 3 06 01779778 0400000US06 06 CA California 00
## 4 21 01779786 0400000US21 21 KY Kentucky 00
## 5 01 01779775 0400000US01 01 AL Alabama 00
## 6 13 01705317 0400000US13 13 GA Georgia 00
## 7 05 00068085 0400000US05 05 AR Arkansas 00
## 8 42 01779798 0400000US42 42 PA Pennsylvania 00
## 9 29 01779791 0400000US29 29 MO Missouri 00
## 10 08 01779779 0400000US08 08 CO Colorado 00
## ALAND AWATER geometry
                 726463825 MULTIPOLYGON (((-109.0502 3...
## 2 196341552329 3387681983 MULTIPOLYGON (((-104.0579 4...
## 3 403673617862 20291712025 MULTIPOLYGON (((-118.6044 3...
## 4 102266581101 2384240769 MULTIPOLYGON (((-89.40565 3...
## 5 131185042550 4582333181 MULTIPOLYGON (((-88.05338 3...
## 6 149486268417 4418716153 MULTIPOLYGON (((-81.27939 3...
## 7 134660743067 3121974727 MULTIPOLYGON (((-94.61792 3...
## 8 115882119641 3397575101 MULTIPOLYGON (((-80.51989 4...
## 9 178052253239 2487526202 MULTIPOLYGON (((-95.77355 4...
## 10 268418736192 1185778676 MULTIPOLYGON (((-109.0603 3...
```
The summary shows that this file already has a CRS defined, it came with the shapefile. The bounding box covers pretty much the whole world E–W (note the USA crosses the international date line in the Aleutian Islands, Alaska), and from about 14°S to about 71°N.

We see that the STUSPS field contains the State abbreviations, so we use this to select the States of interest, using the %in% set membership operator.

<sup>12</sup> https://www.census.gov/geographies/mapping-files/time-series/geo/ cartographic-boundary.html

```
dim(state)
## [1] 56 10
state.ne <- state[state$STUSPS %in% c('NY','NJ', 'PA', 'VT'),]
dim(state.ne)
## [1] 4 10
st_bbox(state.ne)
## xmin ymin xmax ymax
## -80.51989 38.92852 -71.46456 45.01666
```
The bounding box has been restricted to surround the extreme coördinates of these four States.

Task 15 : Project into the Albers projection used in this project.  $\bullet$ 

We transform to this project's CRS using  $st_$ transform. To ensure consistency, we obtain the CRS from the object we projected in §2.4, above, with the st\_crs function.

```
state.ne.m <- st_transform(state.ne, st_crs(ne.m))
str(state.ne.m)
## Classes 'sf' and 'data.frame': 4 obs. of 10 variables:
## $ STATEFP : chr "42" "36" "50" "34"
## $ STATENS : chr "01779798" "01779796" "01779802" "01779795"
## $ AFFGEOID: chr "0400000US42" "0400000US36" "0400000US50" "0400000US34"
## $ GEOID : chr "42" "36" "50" "34"
## $ STUSPS : chr "PA" "NY" "VT" "NJ"
## $ NAME : chr "Pennsylvania" "New York" "Vermont" "New Jersey"
## $ LSAD : chr "00" "00" "00" "00"
## $ ALAND : num 1.16e+11 1.22e+11 2.39e+10 1.90e+10
## $ AWATER : num 3.40e+09 1.93e+10 1.03e+09 3.53e+09
## $ geometry:sfc_MULTIPOLYGON of length 4; first list element: List of 1
## ..$ :List of 1
## .. ..$ : num [1:1841, 1:2] -380307 -380258 -380157 -379965 -379965 ...
## ..- attr(*, "class")= chr [1:3] "XY" "MULTIPOLYGON" "sfg"
## - attr(*, "sf_column")= chr "geometry"
## - attr(*, "agr")= Factor w/ 3 levels "constant","aggregate",..: NA NA NA NA NA NA NA NA NA
## ..- attr(*, "names")= chr [1:9] "STATEFP" "STATENS" "AFFGEOID" "GEOID" ...
st_bbox(state.ne.m)
## xmin ymin xmax ymax
## -387135.2 -396311.1 357707.2 288684.4
```
#### 4 Prediction grids

A natural question is how target variables vary over the entire study area, not just at the observation points – this is the interpolation (or extrapolation) problem. For regional studies we want to predict and visualize over the entire area; i.e., we want to produce a **map** of the target variable. For this we need the predictors used in the models at a set of **grid cells** covering the whole study area. In this tutorial these predictors are the metric coördinates (E and N) in our defined CRS, and elevation. We could create an empty grid with coördinates with the expand.grid or st\_sample commands but we also need the elevation for the predictive models which use this as a predictor.

#### <span id="page-18-0"></span>4.1 Digital Elevation Model (DEM)

For the elevation, we can use the digital elevation model (DEM) produced by the Shuttle Radar Topography mission<sup>13</sup>. This mission has mapped most of the Earth at a nominal 1 arc-second  $(\approx 30 \text{ m})$  resolution. Of course, for regional climate this fine resolution is not necessary, a 4 km resolution is sufficient.

I have processed the ASCII format file to restrict the area to just the lower 48 USA states, downscaled it to 4 km resolution, created a SpatRaster object defined by the terra package, and saved it to the data directory as a GeoTIFF $^{14}$  file.

Note: The terra package<sup>15</sup> is a replacement for the raster package from the same author (Robert Hijmans<sup>16</sup>). Its main advantage is that raster files are not read into memory as a whole, but only as needed. It also has vector data types.

Hijmans has good online tutorials on Spatial Data Science<sup>17</sup>.

Task 16 : Load the SpatRaster grid object dem.ne.m from the provided GeoTIFF file.

The rast function from the terra package is used to load SpatRaster objects from files.

```
dem.ne.m <- terra::rast("./dem_ne_4km.tif")
class(dem.ne.m)
str(dem.ne.m)
summary(values(dem.ne.m))
## [1] "SpatRaster"
## attr(,"package")
## [1] "terra"
## srtm_1km_48
## Min. :-7.046e+09
## 1st Qu.: 3.050e+02
## Median : 7.880e+02
## Mean :-8.152e+08
## 3rd Qu.: 1.374e+03
## Max. : 4.156e+03
## NA's :3376
```
Some elevations are negative, which seems unlikely for the northeastern USA; these are likely the result of the global algorithm. These must be nonnegative, otherwise the square root operation, as applied to the elevation in some models, fails.

The pmax "parallel maximum" function applies max element-wise along a vector, such as the values of a SpatRaster.

<sup>13</sup> http://www2.jpl.nasa.gov/srtm/

<sup>14</sup> https://www.ogc.org/standard/geotiff/

<sup>15</sup> https://rspatial.github.io/terra/index.html

<sup>16</sup> https://desp.ucdavis.edu/people/robert-hijmans

<sup>17</sup> [https://rspatial.org/index.html](http://www2.jpl.nasa.gov/srtm/)

```
values(dem.ne.m) <- pmax(0, values(dem.ne.m))
summary(values(dem.ne.m))
## srtm_1km_48
## Min. : 0.0
## 1st Qu.: 304.6
## Median : 788.0
## Mean : 878.4
## 3rd Qu.:1374.0
## Max. :4156.3
## NA's :3376
```
Display the grid, using the topo.colors "topographic colours" palette often applied to elevations.

terra::**image**(dem.ne.m, col = **topo.colors**(64))

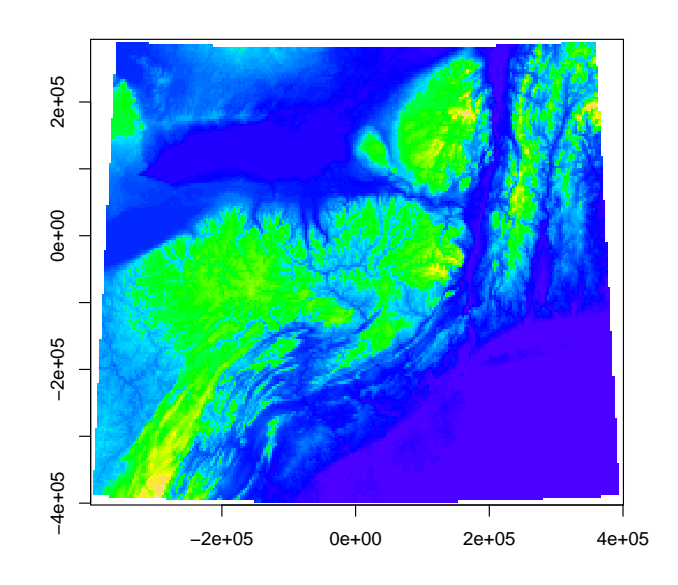

#### 4.2 Masking to study area

The imported tile covers the entire bounding box of the four States, and includes areas of ocean, neighbouring States, and our friends of the Great White North. It can be interesting to see how our predictive models extrapolate to those areas, but we really should only predict over the area where we have observations, i.e., the four States. So, we mask the DEM to have valid elevation values only in that area.

Task 17 : Mask the DEM to just the four States with observations.

For this, we use the States polygons as a mask. dem.ne4.m <- terra::**mask**(dem.ne.m, state.ne.m) terra::**image**(dem.ne4.m)

<span id="page-20-0"></span>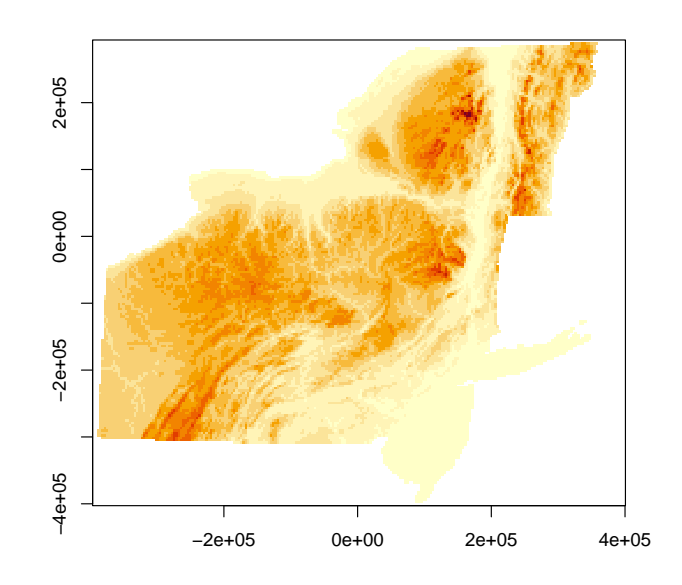

# 4.3 DEM as spatial points

For some geostatistical operations we need to represent the grid as a set of points, not pixels.

Task 18 : Convert the two grids to sf objects with the appropriate names.

The st\_as\_sf method makes this conversion, but the SpatRaster must first be converted in to a "vector" geometry in terra, using the vector function. This is because terra distinguished between vector and raster geometries, and  $\mathtt{st}\_\mathtt{as}\_\mathtt{sf}$  can only work on vector geometries. For this first conversion we use terra::as.points

```
# convert to `sf` with coordinate geometry
class(dem.ne.m)
## [1] "SpatRaster"
## attr(,"package")
## [1] "terra"
dim(dem.ne.m)
## [1] 188 231 1
v <- as.points(dem.ne.m)
class(v)
## [1] "SpatVector"
## attr(,"package")
## [1] "terra"
dem.ne.m.sf <- st_as_sf(v)
plot(dem.ne.m.sf, main = "4km DEM, feet a.s.l.")
dim(dem.ne.m.sf)
```
•

```
## [1] 40052 2
class(dem.ne.m.sf)
## [1] "sf" "data.frame"
names(dem.ne.m.sf)[1] <- "ELEVATION_" # to match with dataframe
summary(dem.ne.m.sf)
## ELEVATION_ geometry
## Min. : 0.0 POINT :40052<br>## 1st Qu.: 304.6 epsg:NA : 0
## 1st Qu.: 304.6 epsg:NA
## Median : 788.0 +proj=aea ...: 0
## Mean : 878.4
## 3rd Qu.:1374.0
## Max. :4156.3
rm(v)
```
**4km DEM, feet a.s.l.**

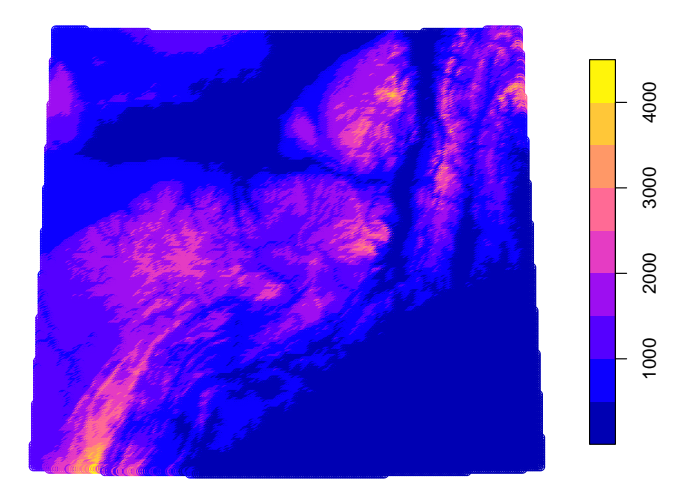

Note that this already has the correct CRS, inherited from the SpatRaster.

#### 4.4 DEM as dataframe

To predict over this grid with the results of some models (e.g., OLS trend surface) we need it to be an R data frame object, with fields for the factors used in the models, namely Northing, Easting and elevation. These must have the same names as in the model formulations.

Task 19 : Convert the two grids to dataframes with the appropriate names.

The as.data.frame method applied to a SpatRaster makes this conversion. The xy argument adds the coördinates of each grid cell's centre.

•

```
# convert to `sf` with coordinate geometry
dem.ne.m.df <- as.data.frame(dem.ne.m, xy = TRUE)
dem.ne4.m.df <- as.data.frame(dem.ne4.m, xy = TRUE)
str(dem.ne.m.df)
## 'data.frame': 40052 obs. of 3 variables:
\frac{1}{4} $ x : num -356674 -353224 -349774 -346324 -342874 ...<br>\frac{1}{4} $ y : num 288086 288086 288086 288086 388086 ...
                  : num 288086 288086 288086 288086 288086 ...
## $ srtm_1km_48: num 574 574 574 574 574 ...
# make the field names compatible with the point dataset
names(dem.ne.m.df) <- c("E", "N", "ELEVATION_")
names(dem.ne4.m.df) <- c("E", "N", "ELEVATION_")
```
#### 5 Environmental covariates

#### 5.1 Distance to water bodies

Water bodies can influence local climate due to the high heat capacity of water and the temperature of water coming from upstream or out in the ocean.

# 5.1.1 Distance to the Great Lakes

The two Great Lakes in this region (Erie and Ontario) may have a local climate effect, because of the high heat capacity of the lake water.

A Great Lakes shapefile has been created by Natural Earth<sup>18</sup> "a public domain map dataset available at 1:10m, 1:50m, and 1:110 million scales". We selected and downloaded the 1:10m product<sup>19</sup> as ne\_10m\_lakes.zip, imported into QGIS 3, selected lakes Erie and Ontario, and exported as an OGC Geopackage<sup>20</sup>.

Task 20 : Load this geopackage, reproject into the project CRS.  $\bullet$ lakes <- **st\_read**("./LakesOntarioErie.gpkg")

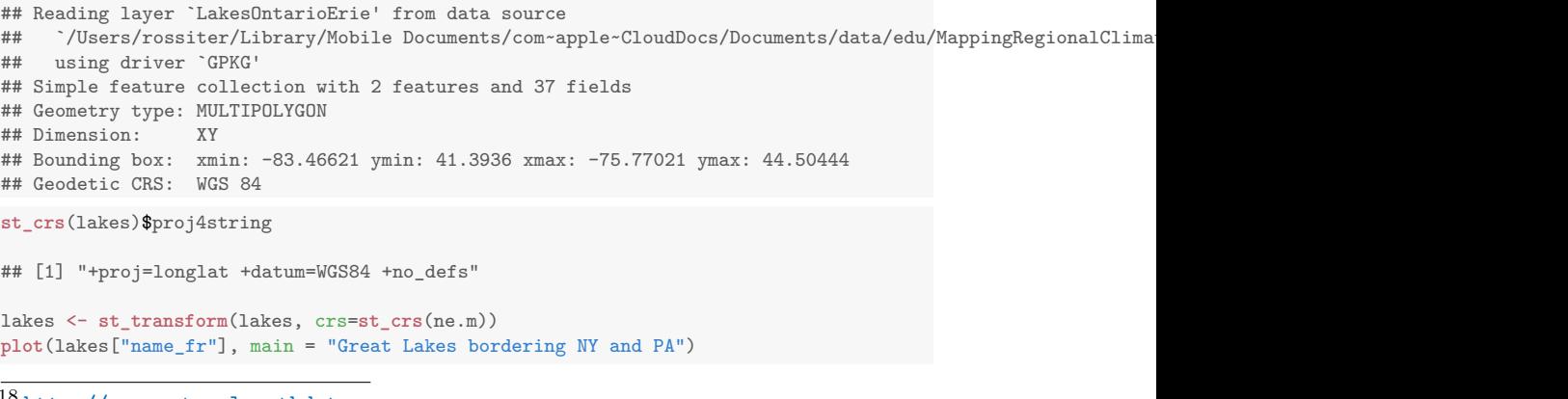

<sup>18</sup> http://www.naturalearthdata.com

<sup>19</sup> https://www.naturalearthdata.com/http//www.naturalearthdata.com/download/ 10m/physical/ne\_10m\_lakes.zip

<sup>20</sup> http://www.geopackage.org

# **Great Lakes bordering NY and PA**

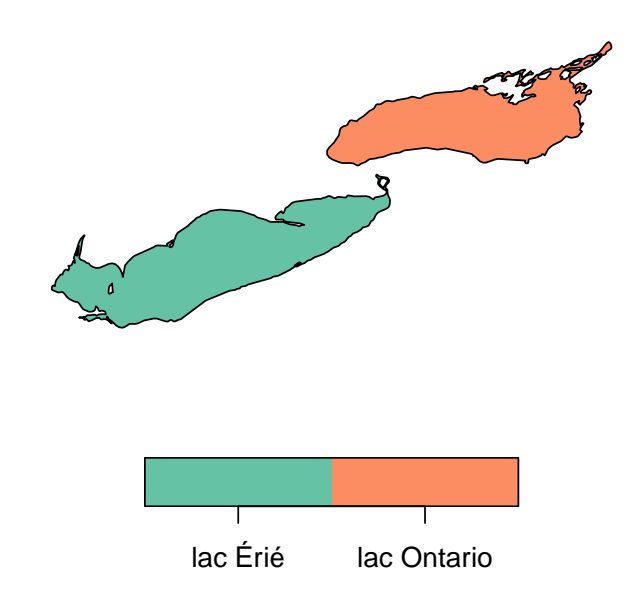

Task 21 : Calculate the distance between the lakes and the stations, add this attribute to the points, and show the spatial distribution. •

```
dd <- sf::st_distance(lakes, ne.m)
dim(dd) # distance to each lake
## [1] 2 305
ne.m$dist.lakes <- apply(dd, 2, min)
summary(ne.m$dist.lakes)
## Min. 1st Qu. Median Mean 3rd Qu. Max.
## 1079 118052 223043 219294 316853 507907
ne.df$dist.lakes <- ne.m$dist.lakes
ggplot(ne.m) +
 geom_sf(data=lakes) +
 geom_sf(data=state.ne.m) +
geom_sf(aes(color=dist.lakes))
```
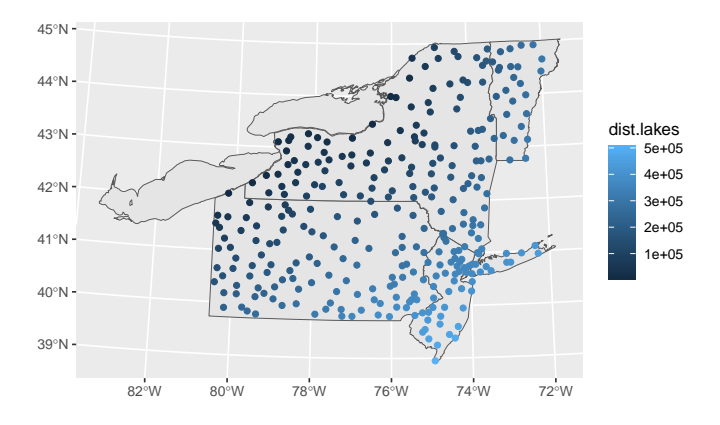

Plot the relation between the target variable and this covariable:

**plot**(ne.m\$dist.lakes, ne.m\$ANN\_GDD50, col=ne.m\$STATE, pch=20, xlab="Distance from Great Lakes, m", ylab="Annual GDD50") **legend**("bottomright", legend=**levels**(ne.df\$STATE), pch=20, col=1:4)

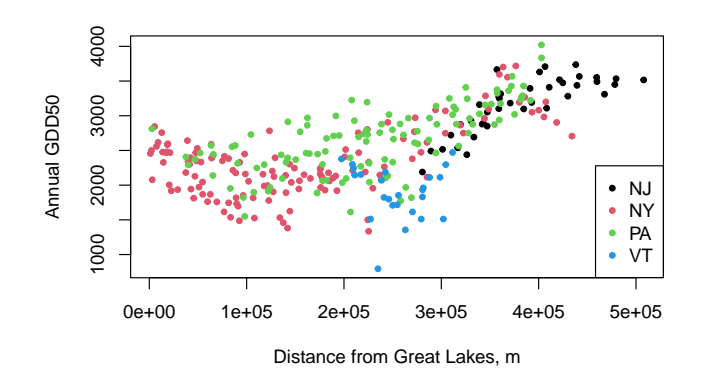

Task 22 : Calculate the distance between the lakes and the grid, and add this attribute to the grid. •

```
dd <- st_distance(lakes, dem.ne.m.sf)
dem.ne.m.sf$dist.lakes <- apply(dd, 2, min)
dem.ne.m.df$dist.lakes <- dem.ne.m.sf$dist.lakes
plot(dem.ne.m.sf["dist.lakes"],
    main = "Distance to Great Lakes, m")
```
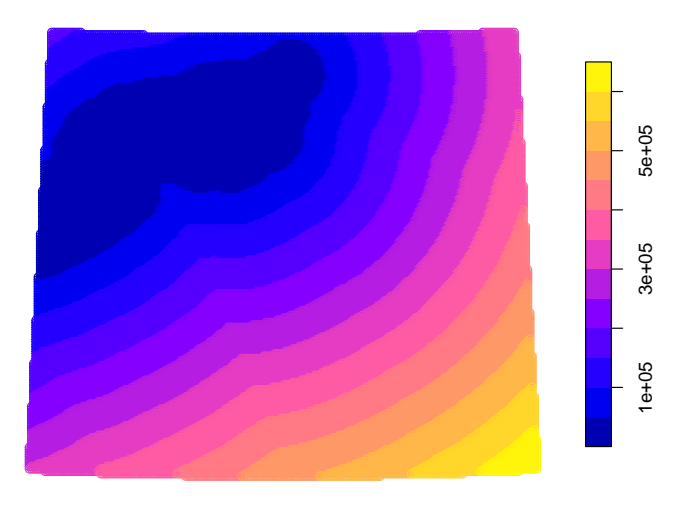

#### 5.1.2 Distance to the Atlantic Ocean

The Atlantic Ocean has a local cooling effect along the shore, especially on Long Island.

A US shoreline shapefile has been created by Natural Earth . We selected and downloaded the 1:10m product<sup>21</sup> as  $ne_1$ 0m<sub>\_coastline.zip, imported</sub> into QGIS 3, manually split the coastline and selected the portion bordering our area, and exported as an OGC Geopackage.

```
Task 23 : Load this geopackage, reproject into the project CRS.
coast <- st_read("./AtlanticCoastLine.gpkg", quiet = TRUE)
names(coast)
## [1] "featurecla" "scalerank" "min_zoom" "geom"
coast <- st_transform(coast, ne.crs)
plot(coast["featurecla"], key.pos = 1,
    col = "black",main = "Atlantic Ocean coastline bordering NY and NJ")
```
 $^{21}\rm\, https://www.naturalearth data.com/http://www.naturalearthdata.com/download/$ 10m/physical/ne\_10m\_coastline.zip

**Atlantic Ocean coastline bordering NY and NJ**

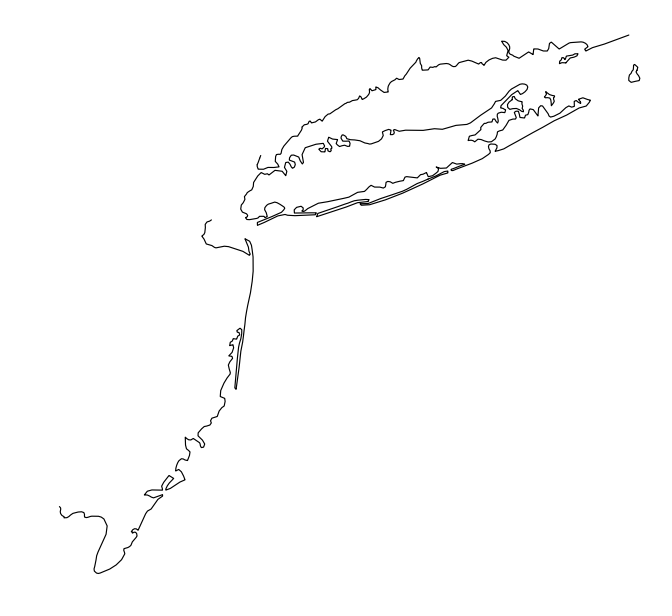

Task 24 : Compute distance to stations and grid cells, save in objects, and show the spatial distribution.

```
dd <- st_distance(coast, ne.m)
ne.m$dist.coast <- apply(dd, 2, min)
ne.df$dist.coast <- ne.m$dist.coast
ggplot(ne.m) +
  geom_sf(data=lakes) +
  geom_sf(data=state.ne.m) +
  geom_sf(aes(color=dist.coast))
```
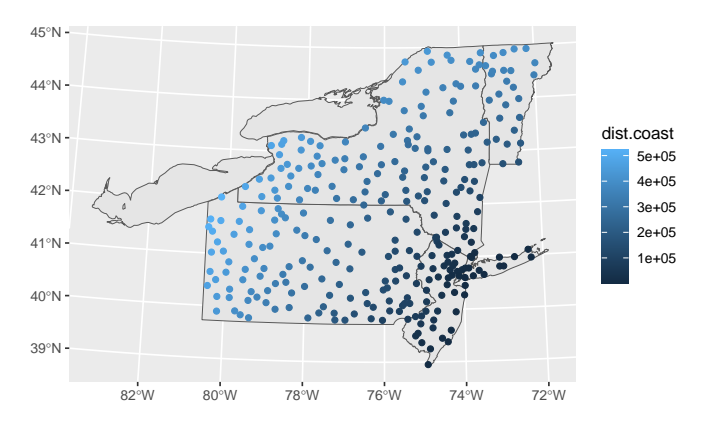

Plot the relation between the target variable and this covariable.

<span id="page-27-0"></span>**plot**(ne.m\$dist.coast, ne.m\$ANN\_GDD50, col=ne.m\$STATE, pch=20, xlab="Distance from coast, m", ylab="Annual GDD50") **legend**("bottomleft", legend=**levels**(ne.df\$STATE), pch=20, col=1:4)

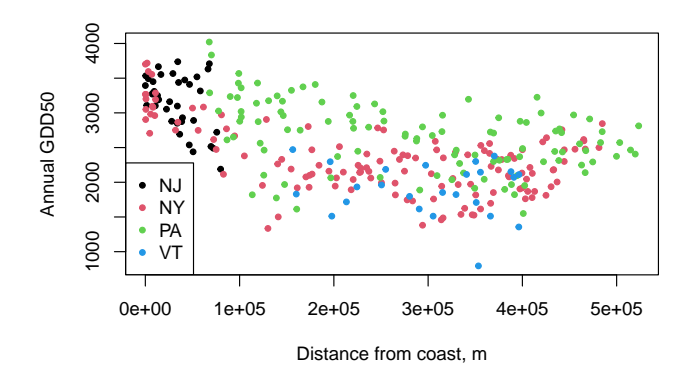

Task 25 : Calculate the distance between the coast and the grid, and add this attribute to the grid. •

```
dd <- st_distance(coast, dem.ne.m.sf)
dem.ne.m.sf$dist.coast <- apply(dd, 2, min)
dem.ne.m.df$dist.coast <- dem.ne.m.sf$dist.coast
plot(dem.ne.m.sf["dist.coast"],
    main = "Distance to Atlantic Ocean coastline, m")
```
**Distance to Atlantic Ocean coastline, m**

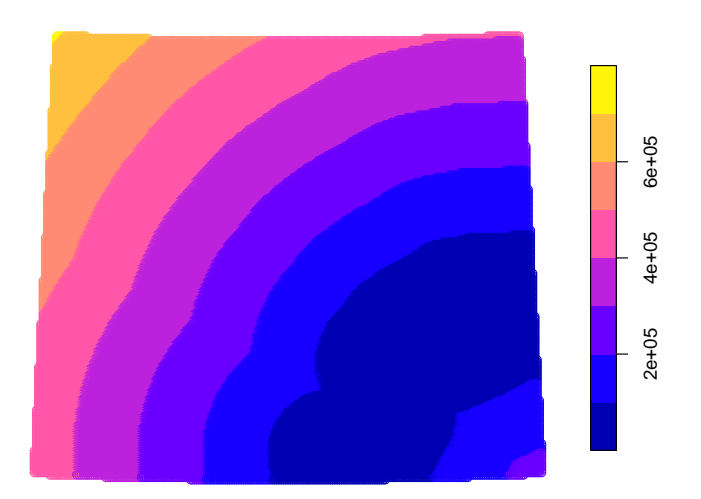

#### 5.2 Terrain

Local terrain may influence climate. For example, narrow valleys in the Finger Lakes regions are known as "frost pockets" and often have morning ground fogs in spring and early summer.

<span id="page-28-0"></span>For a good introduction to terrain analysis, see Wilson and Gallant [6].

We have selected two terrain indices that have a relation with local topography, which is where we expect any local effects on climate.

Terrain covariates are all derived from the base DEM, in this example [a](#page-36-0) fairly coarse  $\approx 4 \times 4$  km grid. Among the programs to compute terrain covariates,  $SAGA \, GIS^{22}$  is one of the most comprehensive. The SAGA algorithms are also available in QGIS  $3^{23}$ .

Task 26 : Import these coverages into R.

We specify the full file names for the grid data, and the associated files are automatically consulted as needed.

5.2.1 Multiresolution Index of Valley Bottom Flatness (MRVBF)

The multiresolution index of valley bottom flatness (MRVBF) [2] identifies valley bottoms based on their topographic signature as flat low-lying areas, at increasingly-broad scales, and combines these into a single index.

One parameter for MRVBF was adjusted from defaults: initial t[hr](#page-36-0)eshold for slope  $4\%$  (not  $16\%$ ) because of the coarse resolution of the DEM. The others were default: lowness threshold 0.4, upness threshold 0.35, shape for slope 4, shape for elevation 3, maximum resolution 100%; not classified (i.e., retain the continuous value). The result was saved as a SAGA file set; these have extension .sdatfor the data (raster), .sgrd for the grid parameters, .prj for the projection information, and .mgrd for the grid metadata, i.e., the processing steps. This latter is useful to confirm how the raster was created.

Fortunately, the rast function understands SAGA files.

Load the MRVBF map: mrvbf <- **rast**("./mrvbf\_ne\_4km.sdat") **print**(mrvbf) ## class : SpatRaster ## dimensions : 202, 231, 1 (nrow, ncol, nlyr) ## resolution : 3450, 3450 (x, y) ## extent : -396349.3, 400600.7, -402583.4, 294316.6 (xmin, xmax, ymin, ymax) ## coord. ref. : +proj=aea +lat\_0=42.5 +lon\_0=-76 +lat\_1=39 +lat\_2=44 +x\_0=0 +y\_0=0 +ellps=WGS84 +units=m ## source : mrvbf\_ne\_4km.sdat  $\text{#}$  # name : mrvbf\_ne\_4km<br> $\text{#}$  # min value : 0.000000 ## min value : 0.000000 ## max value : 3.991617 **plot**(mrvbf, asp=1, col=sp::**bpy.colors**(32), main = "MRVBF") **st\_crs**(mrvbf)\$proj4string == **st\_crs**(ne.m)\$proj4string ## [1] TRUE

<sup>22</sup> http://saga-gis.org <sup>23</sup> https://www.qgis.org

<span id="page-29-0"></span>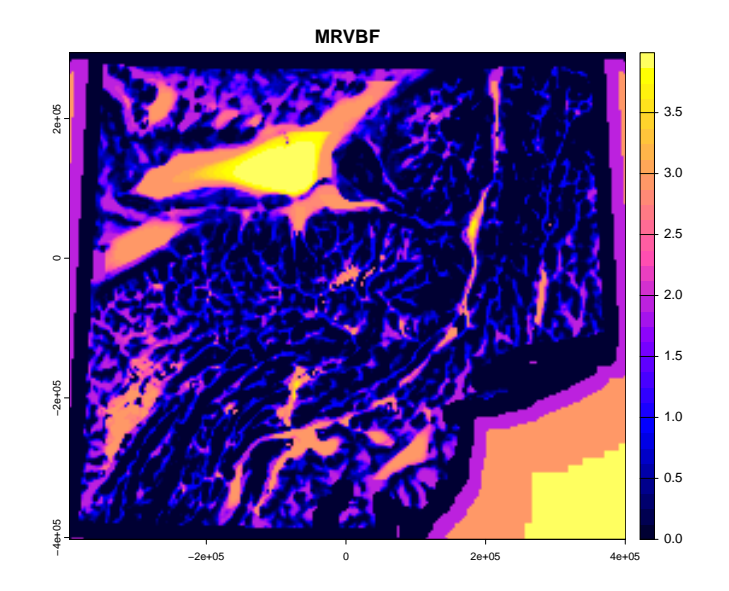

Figure 1: Multiresolution Index of Valley Bottom Flatness

5.2.2 Terrain Ruggedness Index (TRI)

The terrain ruggedness index (TRI) [3] expresses heterogeneity. It is a simple calculation: the sum change in ele'vation between a grid cell and its eight neighbours. Both SAGA and QGIS implement this. The SAGA version is modified to allow a radius of more than one neighbour, and optionally to weight the elevation changes by inve[rs](#page-36-0)e distance.

Since we are interested in medium-range effects, we chose a radius of 3 cells  $(3450 \text{ m} \times 3 \approx 10 \text{ km})$  and inverse-distance square weighting. These are empirical choices, and you could experiment with others.

Load the terrain ruggedness map.

```
tri3 <- rast("./dem_ne_4km_TRI3_IDW2.sdat")
print(tri3)
## class : SpatRaster
## dimensions : 202, 231, 1 (nrow, ncol, nlyr)
## resolution : 3450, 3450 (x, y)
## extent : -396349.3, 400600.7, -402583.4, 294316.6 (xmin, xmax, ymin, ymax)
## coord. ref. : +proj=aea +lat_0=42.5 +lon_0=-76 +lat_1=39 +lat_2=44 +x_0=0 +y_0=0 +ellps=WGS84 +units=m
## source : dem_ne_4km_TRI3_IDW2.sdat
             : dem_ne_4km_TRI3_IDW2
## min value : 0.000
## max value : 371.698
# replace NA with 0's
length(ix <- which(is.na(values(tri3))))
## [1] 8155
if (length(ix) > 0) { values(tri3)[ix] <- 0 }
plot(tri3, asp=1, col=topo.colors(16), main = "TRI")
st_crs(tri3)$proj4string == st_crs(ne.m)$proj4string
```
<span id="page-30-0"></span>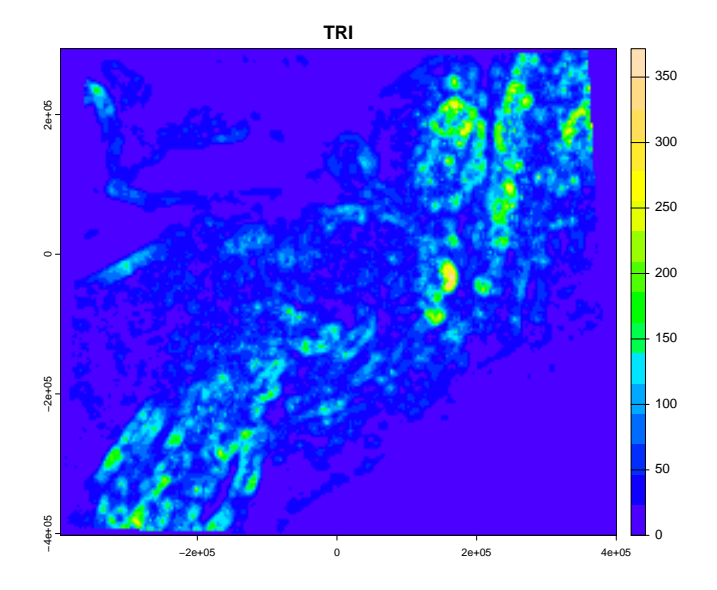

Figure 2: Terrain Ruggedness Index

## [1] TRUE

#### 5.3 Population density

The reason for considering this as a covariable is that urban areas affect the local climate (typically making it warmer), and that very sparsely-populated rural areas (typically cooler, more precipitation as snow).

The Socioeconomic Data and Applications Center (SEDAC) at Columbia University  $(USA)^{24}$  is a data centre in NASA's Earth Observing System Data and Information System (EOSDIS). One product available there is the Gridded Population of the World (GPW),  $v4^{25}$  for several dates. We select the year 2000, since our climate data is 1971-2000. There are two grid resolutions: 2.5' (approx. 5 km) and 15' (approx. 30 km) resolutions; we try them both, because they give two scales of possible population effects. The units of measure in both cases are units: persons per  $\text{km}^2$ .

The GeoTIFF files gpw\_v4\_population\_density\_rev11\_2000\_15\_min.tif and gpw\_v4\_population\_density\_rev11\_2000\_2pt5\_min.tif were downloaded from SEDAC. These are gridded dataset and can be read and manipulated by the terra package.

Another interesting covariate, which we do not use here, is night light intensity, as a surrogate for population density and industrial activity. This is available from  $NASA^{26}$ .

<sup>25</sup> https://sedac.ciesin.columbia.edu/data/set/gpw-v4-population-density-rev11

<sup>24</sup> https://sedac.ciesin.columbia.edu

<sup>26</sup> https://www.earthdata.nasa.gov/learn/backgrounders/nighttime-lights

This predictor is highly-skewed, which will distort any method based on variances, such as regression trees. So, we transform these to logarithms, adding 1 to 0 values to have a valid base-10 logarithm.

Load the population density maps, transforming to base-10 logarithms.

```
pop2pt5.world <- log10(rast(
   "./gpw_v4_population_density_rev11_2000_2pt5_min.tif")+1)
pop15.world <- log10(rast(
  "./gpw_v4_population_density_rev11_2000_15_min.tif")+1)
print(pop2pt5.world)
print(pop15.world)
```

```
## class : SpatRaster
## dimensions : 4320, 8640, 1 (nrow, ncol, nlyr)
## resolution : 0.04166667, 0.04166667 (x, y)
## extent : -180, 180, -90, 90 (xmin, xmax, ymin, ymax)
## coord. ref. : lon/lat WGS 84 (EPSG:4326)
## source(s) : memory
## varname : gpw_v4_population_density_rev11_2000_2pt5_min
## name : gpw_v4_population_density_rev11_2000_2pt5_min
## min value : 0.000000
## max value : 4.720518
## class : SpatRaster
## dimensions : 720, 1440, 1 (nrow, ncol, nlyr)
## resolution : 0.25, 0.25 (x, y)
          : -180, 180, -90, 90 (xmin, xmax, ymin, ymax)
## coord. ref. : lon/lat WGS 84 (EPSG:4326)
## source(s) : memory
## varname : gpw_v4_population_density_rev11_2000_15_min
## name : gpw_v4_population_density_rev11_2000_15_min
## min value : 0.000000
## max value : 4.371986
```
These are in geographic coordinates, i.e., unprojected, and cover the whole globe.

Restrict the rasters to the bounding box of the study area, which we have from the DEM used in the exercise. For this the unprojected version of the bounding box must be used.

```
print(st_bbox(ne))
## xmin ymin xmax ymax
## -80.47 38.95 -71.98 44.93
pop15.ne <- terra::crop(pop15.world, st_bbox(ne))
pop2pt5.ne <- terra::crop(pop2pt5.world, st_bbox(ne))
names(pop15.ne) <- "pop15"
names(pop2pt5.ne) <- "pop2pt5"
print(pop15.ne)
## class : SpatRaster
## dimensions : 24, 34, 1 (nrow, ncol, nlyr)
## resolution : 0.25, 0.25 (x, y)
## extent : -80.5, -72, 39, 45 (xmin, xmax, ymin, ymax)
## coord. ref. : lon/lat WGS 84 (EPSG:4326)
## source(s) : memory
## varname : gpw_v4_population_density_rev11_2000_15_min
## name : pop15
## min value : 0.000000
## max value : 4.053805
print(pop2pt5.ne)
## class : SpatRaster
## dimensions : 143, 203, 1 (nrow, ncol, nlyr)
```
## resolution : 0.04166667, 0.04166667 (x, y)

30

```
## extent : -80.45833, -72, 38.95833, 44.91667 (xmin, xmax, ymin, ymax)
## coord. ref. : lon/lat WGS 84 (EPSG:4326)
## source(s) : memory
## varname : gpw_v4_population_density_rev11_2000_2pt5_min
## name : pop2pt5
## min value : 0.000000
## max value : 4.489077
```
Match the projection of the DEM and stations. This requires a reprojection into another grid. Here we want to keep the approximate resolution, since the value is a density per pixel.

```
pop15.ne.m <- project(pop15.ne, ne.crs$proj4string)
print(pop15.ne.m) # resolution approx. 23.3 x 23.3 km
## class : SpatRaster
## dimensions : 29, 32, 1 (nrow, ncol, nlyr)
## resolution : 23272.99, 23272.99 (x, y)
             : -389643.2, 355092.3, -387890.1, 287026.5 (xmin, xmax, ymin, ymax)
## coord. ref. : +proj=aea +lat_0=42.5 +lon_0=-76 +lat_1=39 +lat_2=44 +x_0=0 +y_0=0 +ellps=WGS84 +unit
## source(s) : memory
## name : pop15
## min value : 0.00000
## max value : 3.88183
pop2pt5.ne.m <- project(pop2pt5.ne, ne.crs$proj4string)
print(pop2pt5.ne.m) # approx. 3.9 x 3.9 km
## class : SpatRaster
## dimensions : 173, 189, 1 (nrow, ncol, nlyr)
## resolution : 3879.738, 3879.738 (x, y)
## extent : -386276.8, 346993.7, -393578.4, 277616.3 (xmin, xmax, ymin, ymax)
## coord. ref. : +proj=aea +lat_0=42.5 +lon_0=-76 +lat_1=39 +lat_2=44 +x_0=0 +y_0=0 +ellps=WGS84 +unit
## source(s) : memory
## name : pop2pt5
## min value : 0.000000
## max value : 4.418226
```
Display the two maps on the same visual scale:

```
ymax <- max(values(pop15.ne), values(pop2pt5.ne), na.rm = TRUE)
plot(pop15.ne.m, main = "15' cells",
     col=rev(heat.colors(64)), range = c(0, ymax))
plot(pop2pt5.ne.m, main = "2.5' cells",
    col=rev(heat.colors(64)), range = c(0, ymax))
```
Notice how the maximum density is higher for the 2.5° product, because of the concentration of population in NYC.

# 6 Add covariables to the dataset

The overlay operation on SpatRaster requires the point object to also be from the terra package. For point objects these are SpatVector objects. Objects of class sf can be converted to SpatVector with the vect method of the terra package.

#### 6.1 At the climate stations

```
ix.vals <- terra::extract(mrvbf, vect(ne.m))
eval(parse(text=paste("ne.m$mrvbf <- ix.vals$",
                      names(ix.vals)[2], sep="")))
eval(parse(text=paste("ne.df$mrvbf <- ix.vals$",
                     names(ix.vals)[2], sep="")))
ix.vals <- terra::extract(tri3, vect(ne.m))
```
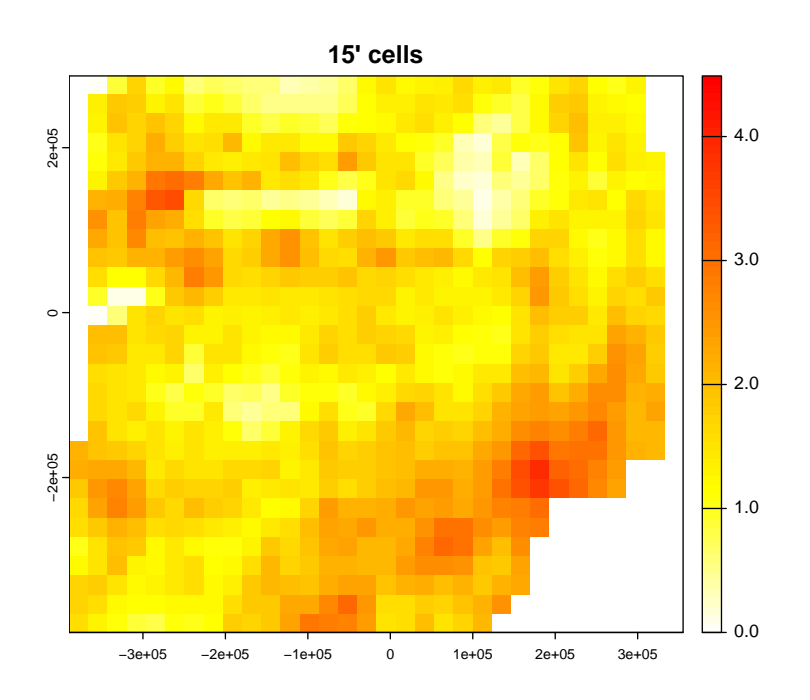

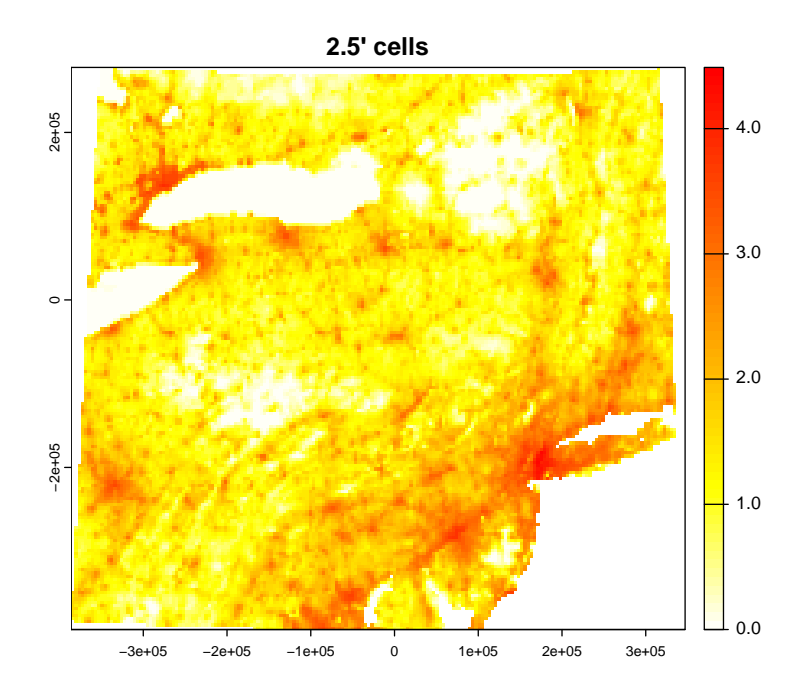

Figure 3: Log10(Population density) per square km

```
eval(parse(text=paste("ne.m$tri3 <- ix.vals$",
                     names(ix.vals)[2], sep="")))
eval(parse(text=paste("ne.df$tri3 <- ix.vals$",
                     names(ix.vals)[2], sep="")))
ix.vals <- terra::extract(pop15.ne.m, vect(ne.m))
eval(parse(text=paste("ne.m$pop15 <- ix.vals$",
                     names(ix.vals)[2], sep="")))
eval(parse(text=paste("ne.df$pop15 <- ix.vals$",
                     names(ix.vals)[2], sep="")))
ix.vals <- terra::extract(pop2pt5.ne.m, vect(ne.m))
eval(parse(text=paste("ne.m$pop2pt5 <- ix.vals$",
                     names(ix.vals)[2], sep="")))
eval(parse(text=paste("ne.df$pop2pt5 <- ix.vals$",
                     names(ix.vals)[2], sep="")))
rm(ix.vals)
```
Check for cells with NA's, change these to 0 (no population).

```
length(ix <- which(is.na(ne.m$pop15)))
```

```
## [1] 5
if (length(ix) > 0) {
  ne.m[ix,"pop15"] <- 0; ne.df[ix,"pop15"] <- 0
}
length(ix <- which(is.na(ne.m$pop2pt5)))
## [1] 6
if (length(ix) > 0) {
 ne.m[ix,"pop2pt5"] <- 0; ne.df[ix,"pop2pt5"] <- 0
}
```
#### 6.2 Over the prediction grid

Add the covariables to the grid. For the population densities, note these are *not* the populations of the cell, rather, the density of the area surrounding and including it.

```
ix.vals <- terra::extract(mrvbf, vect(dem.ne.m.sf))
eval(parse(text=paste("dem.ne.m.sf$mrvbf <- ix.vals$",
                    names(ix.vals)[2], sep="")))
eval(parse(text=paste("dem.ne.m.df$mrvbf <- ix.vals$",
                    names(ix.vals)[2], sep="")))
ix.vals <- terra::extract(tri3, vect(dem.ne.m.sf))
eval(parse(text=paste("dem.ne.m.sf$tri3 <- ix.vals$",
                    names(ix.vals)[2], sep="")))
eval(parse(text=paste("dem.ne.m.df$tri3 <- ix.vals$",
                    names(ix.vals)[2], sep="")))
ix.vals <- terra::extract(pop15.ne.m, vect(dem.ne.m.sf))
eval(parse(text=paste("dem.ne.m.sf$pop15 <- ix.vals$",
                    names(ix.vals)[2], sep="")))
eval(parse(text=paste("dem.ne.m.df$pop15 <- ix.vals$",
                    names(ix.vals)[2], sep="")))
ix.vals <- terra::extract(pop2pt5.ne.m, vect(dem.ne.m.sf))
eval(parse(text=paste("dem.ne.m.sf$pop2pt5 <- ix.vals$",
                    names(ix.vals)[2], sep="")))
eval(parse(text=paste("dem.ne.m.df$pop2pt5 <- ix.vals$",
                    names(ix.vals)[2], sep="")))
summary(dem.ne.m.sf)
## ELEVATION_ geometry dist.lakes
## Min. : 0.0 POINT :40052 Min. : 0
## 1st Qu.: 304.6 epsg:NA : 0 1st Qu.: 84666
## Median : 788.0 +proj=aea ...: 0 Median :222394
```
## Mean : 878.4 Mean :228099 ## 3rd Qu.:1374.0 3rd Qu.:346447

```
## Max. :4156.3 Max. :648952
\begin{array}{c} \# \# \\ \# \# \end{array}dist.coast mrvbf tri3
## Min. : 2.3 Min. :0.000000 Min. : 0.00
## 1st Qu.:126409.8 1st Qu.:0.008421 1st Qu.: 10.66
## Median :276842.2 Median :0.380940 Median : 29.11
## Mean :275295.6 Mean :0.947745 Mean : 39.98
## 3rd Qu.:406957.9 3rd Qu.:1.787373 3rd Qu.: 57.30
## Max. :708701.1 Max. :3.991617
##
## pop15 pop2pt5
## Min. :0.000 Min. :0.000
## 1st Qu.:1.241 1st Qu.:0.904
## Median :1.571 Median :1.304
## Mean :1.629 Mean :1.341
## 3rd Qu.:1.978 3rd Qu.:1.772
## Max. :3.882 Max. :4.418
## NA's :5520 NA's :6782
rm(ix.vals)
```
Check for cells with NA's, change these to 0 (no population). **length**(ix <- **which**(**is.na**(dem.ne.m.df\$pop15)))

```
## [1] 5520
if (length(ix) > 0) {
  dem.ne.m.sf[ix,"pop15"] <- 0; dem.ne.m.df[ix,"pop15"] <- 0
\mathbf{I}length(ix <- which(is.na(dem.ne.m.df$pop2pt5)))
## [1] 6782
```

```
if (length(ix) > 0) {
 dem.ne.m.sf[ix,"pop2pt5"] <- 0; dem.ne.m.df[ix,"pop2pt5"] <- 0
}
```
# 7 Saving the dataset

We can save these objects in R's internal RData format, using the save function. These can be read into an R workspace with the load function, with the same object names as they were saved with.

Task 27 : Save the spatial and dataframe versions of the original and projected point datasets and the prediction grid as R objects. Also save the CRS we developed for this region.

```
save(ne, ne.m, ne.df, state.ne, state.ne.m,
    dem.ne.m.sf, dem.ne.m.df, dem.ne4.m, ne.crs,
    file="./StationsDEM_covariates.RData")
```
These are now ready for modelling and prediction.

# <span id="page-36-0"></span>References

- [1] Lev M Bugayevskiy and John Parr Snyder. *Map projections: a reference manual*. Taylor and Francis, 1995.
- [2] John C. Gallant and Trevor I. Dowling. A multiresolution index of valley bottom flatness for mapping depositional areas. *Water Resources Research*, 39(12):ESG4–1 – ESG4–13, Dec 2003. doi: 10.1029/ 2002WR001426.
- [3] Shawn J. Riley, Stephen D. DeGloria, and Robert Eliot. A terrain ruggedness that quantifies topographic heterogeneity. *Intermountain Journal of Sciences*, 5(1–4):23–27, 1999.
- [4] John P. Snyder. *Map projections: a working manual*. USGS Professional Paper 1395. US Government Printing Office, 1987. URL https://pubs. er.usgs.gov/publication/pp1395.
- [5] John P. Snyder and Philip M. Voxland. *An album of map projections*. USGS Professional Paper 1453. U.S. Geological Surv[ey, 1989. URL](https://pubs.er.usgs.gov/publication/pp1395) [https://pubs.er.usgs.gov/publi](https://pubs.er.usgs.gov/publication/pp1395)cation/pp1453.
- [6] J P Wilson and J Gallant. *Terrain analysis : principles and applications*. Wiley & Sons, 2000. ISBN 0-471-32188-5.